## წლის ინფორმაციულ და საკომუნიკაციო ტექნოლოგიების საგამოცდო ტესტის შეფასების კრიტერიუმები

## ვარიანტი N2

# თეორიული ნაწილი

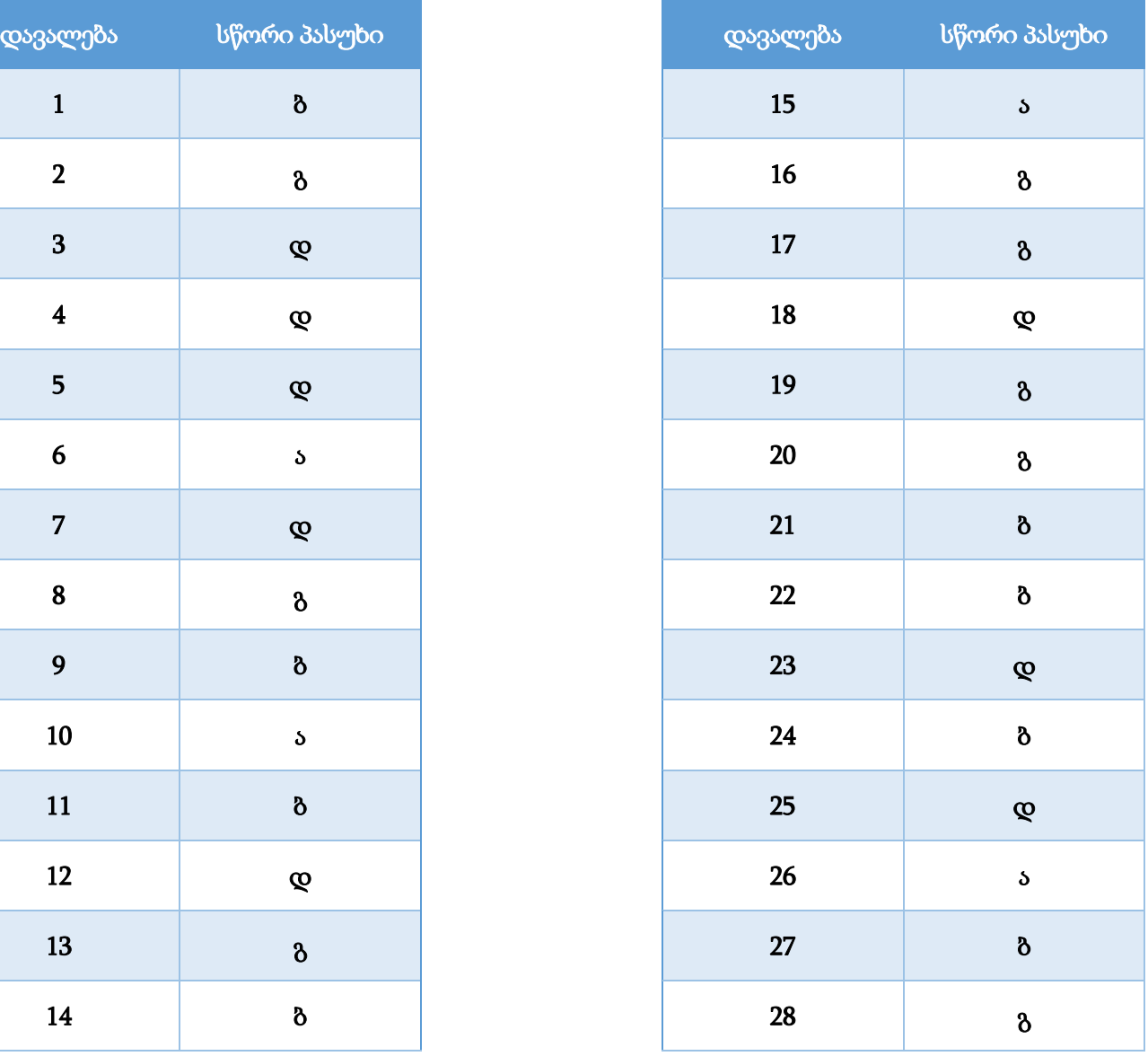

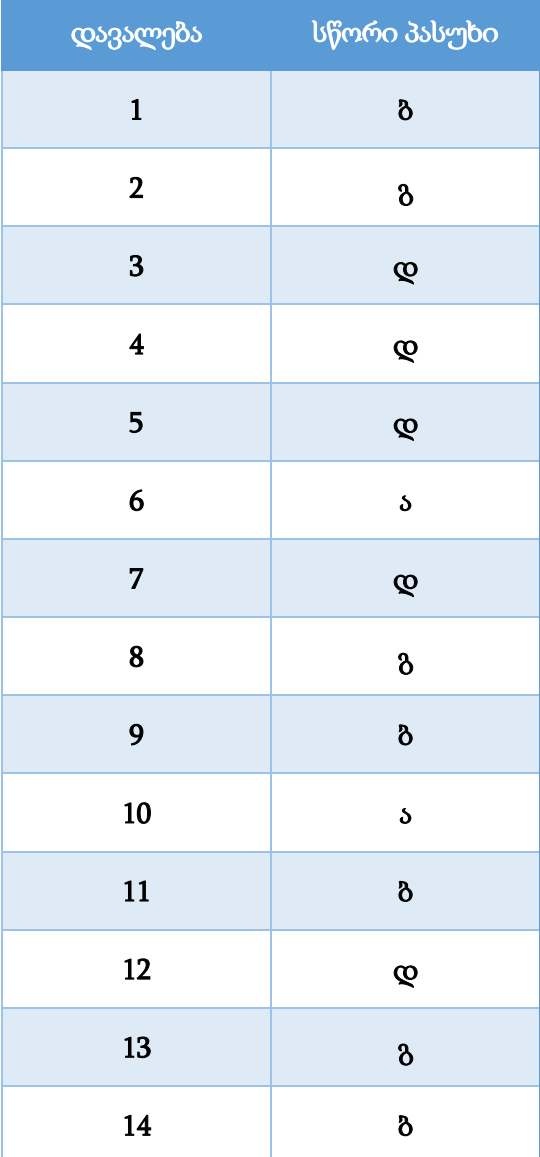

### დავალება 29

### მაქსიმალური ქულა – <sup>2</sup>

განმარტეთ, რა დანიშნულება აქვს კომპიუტერის გაგრილების სისტემას. დაასახელეთ სისტემური ბლოკის მინიმუმ ორი კომპონენტი, რომელიც საჭიროებს გაგრილებას. აღწერეთ თქვენ მიერ ჩამოთვლილთაგან ორი კომპონენტის გაგრილების სისტემის მუშაობის პრინციპი.

### შეფასების სქემა<sup>1</sup>

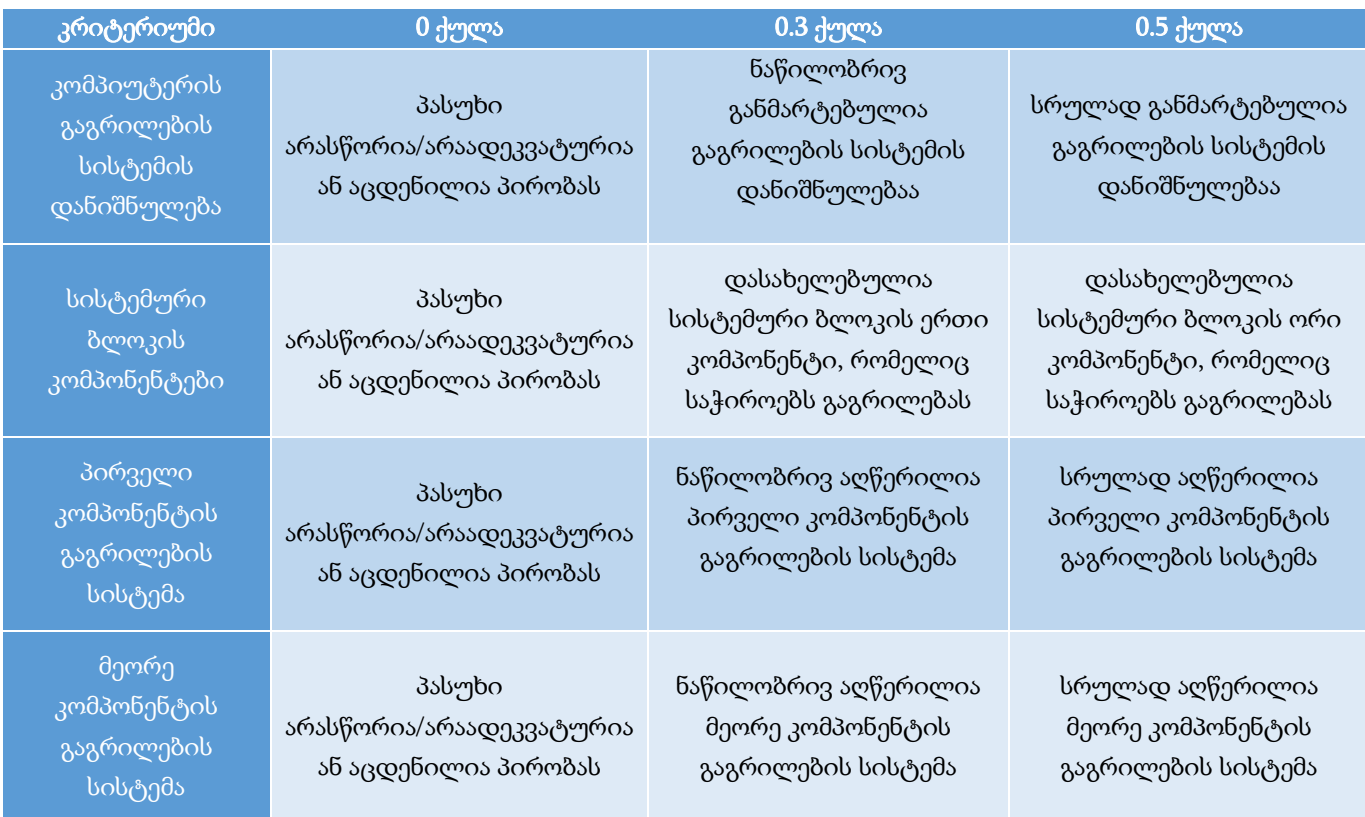

#### დავალების სავარაუდო პასუხი<sup>2</sup>

კომპიუტერის მოწყობილობები მომატებული ტემპერატურის პირობებში შეფერხებით მუშაობს, ხოლო მაღალი ტემპერატურის დროს შესაძლოა დაზიანდეს. კომპიუტერული ტექნიკის მწარმოებელი ფირმები კომპონენტების ზომისა და მისთვის საჭირო ძაბვის შემცირებით, ცდილობენ გაზარდონ მოწყობილობის მაქსიმალური ეფექტიანობა, რადგან თუ მოწყობილობა ამცირებს ენერგიის მოხმარებას, მცირდება მის მიერ სითბოს გამოყოფაც. მცდელობების მიუხედავად სისტემური ბლოკის კომპონენტები მუშაობისას მაინც გამოყოფენ სითბოს, რისთვისაც საჭიროა კომპიუტერის გაგრილების სისტემა, რათა დაიცვას კომპონენტები გადახურებისგან და გაზარდოს მუშაობის ეფექტურობა. (0.5 ქულა)

 $^{\text{1}}$  თითოეული კრიტერიუმის ქულა ჯამდება და მიღებული შედეგი მრგვალდება შემდეგი წესით: 0.5 ქულიდან 1.4 ქულის ჩათვლით – 1 ქულამდე, ხოლო 1.5 ქულა და ზემოთ – 2 ქულამდე.

 $^2$  დავალების სავარაუდო პასუხი არ გულისხმობს, რომ აპლიკანტს დავალება შესრულებული ჰქონდეს მოცემული თანმიმდევრობით ან მოყვანილი ჰქონდეს იგივე მაგალითები.

გაგრილების სისტემა შესაძლოა ჰქონდეს სისტემური ბლოკის შემდეგ კომპონენტებს: პროცესორი, ვიდეოადაპტერი, კვების ბლოკი, ქეისი; (0.5 ქულა)

კომპიუტერის გაგრილების სისტემაში მნიშვნელოვანია **პროცესორის** (CPU) გაგრილება. პროცესორის გასაგრილებლად გამოიყენება ალუმინის გამაგრილებელი ქულერი. პროცესორსა და ქულერს შორის უკეთესი თბოგადაცემისთვის ათავსებენ თერმოპასტას. ქულერი წარმოადგენს ალუმინის რადიატორს, მასზე დამაგრებული მბრუნავი ვენტილატორით, რომელსაც გამოაქვს სითბო პროცესორიდან. თუ პროცესორი ზომაზე მეტად გადახურდება შეუძლია გადაწვას საკუთარი თავი. ამიტომ დედაპლატების უმეტესობას აქვთ პროცესორის სითბოს სენსორი, რაც უზრუნველყოფს კომპიუტერის მომენტალურ გათიშვას პროცესორის გადახურების დროს, რათა არ დაზიანდეს. (0.5 ქულა)

კომპიუტერის გაგრილების სისტემაში მნიშვნელოვანია **ვიდეოპროცესორის** გაგრილება. არსებობს ვიდეოადაპტერის აქტიური და პასიური გაგრილების სისტემა. შედარებით დაბალი სიმძლავრის ვიდეოადაპტერებს აქვთ პასიური გაგრილების სისტემა, რაც გულისხმობს მასზე დამაგრებულ რადიატორს, რომელიც უზრუნველყოფს მის გაგრილებას ჰაერთან სითბოს გადაცემის ხარჯზე. ასეთი გაგრილების სისტემა ხმას თითქმის არ გამოსცემს. მძლავრ ვიდეოადაპტერებს კი ესაჭიროებათ აქტიური გაგრილების სისტემა. აქტიური გაგრილების სისტემა წარმოადგენს რადიატორისა და ფენების კომპლექსს. ფენები აციებს რადიატორს, რომელიც თავის მხრივ აგრილებს ვიდეოადაპტერს. ფენების რაოდენობა შესაძლოა განსხვავდებოდეს ვიდეოადაპტერის სიმძლავრის მიხედვით. (0.5 ქულა)

კომპიუტერის გაგრილების სისტემაში მნიშვნელოვანია **კვების ბლოკის** გაგრილება. კვების ბლოკში განთავსებულია ფენი, რომელის დანიშნულებაცაა კვების ბლოკიდან ცხელი ჰაერის გამოდევნა. ასევე კვების ბლოკის ფენი კვების ბლოკში შეისრუტავს პროცესორის ზემოთ დაგროვილ ცხელ ჰაერს და გააქვს გარეთ. (0.5 ქულა)

სისტემური ბლოკის (case) გაგრილებისთვის გამოიყენება ფენები. ქეისს აქვს წინა სავენტილაციო ფენი, რომელიც აწვდის ბლოკს გრილ ჰაერს და უკანა შემსრუტავი ფენი, რომელსაც გამოაქვს ბლოკიდან სხვადასხვა კომპონენტის (მაგალითად პროცესორის, ვიდეოპროცესორის და ა.შ.) გაგრილების დროს დაგროვილი ცხელი ჰაერი. (0.5 ქულა)

### დავალება 30

### მაქსიმალური ქულა – <sup>2</sup>

განმარტეთ რატომ არის მნიშვნელოვანი ელექტრონული ფოსტის უსაფრთხოება. აღწერეთ სამი მეთოდი, რომელსაც გამოიყენებდით თქვენი ელექტრონული ფოსტის უსაფრთხოების დასაცავად.

## შეფასების სქემა<sup>ვ</sup>

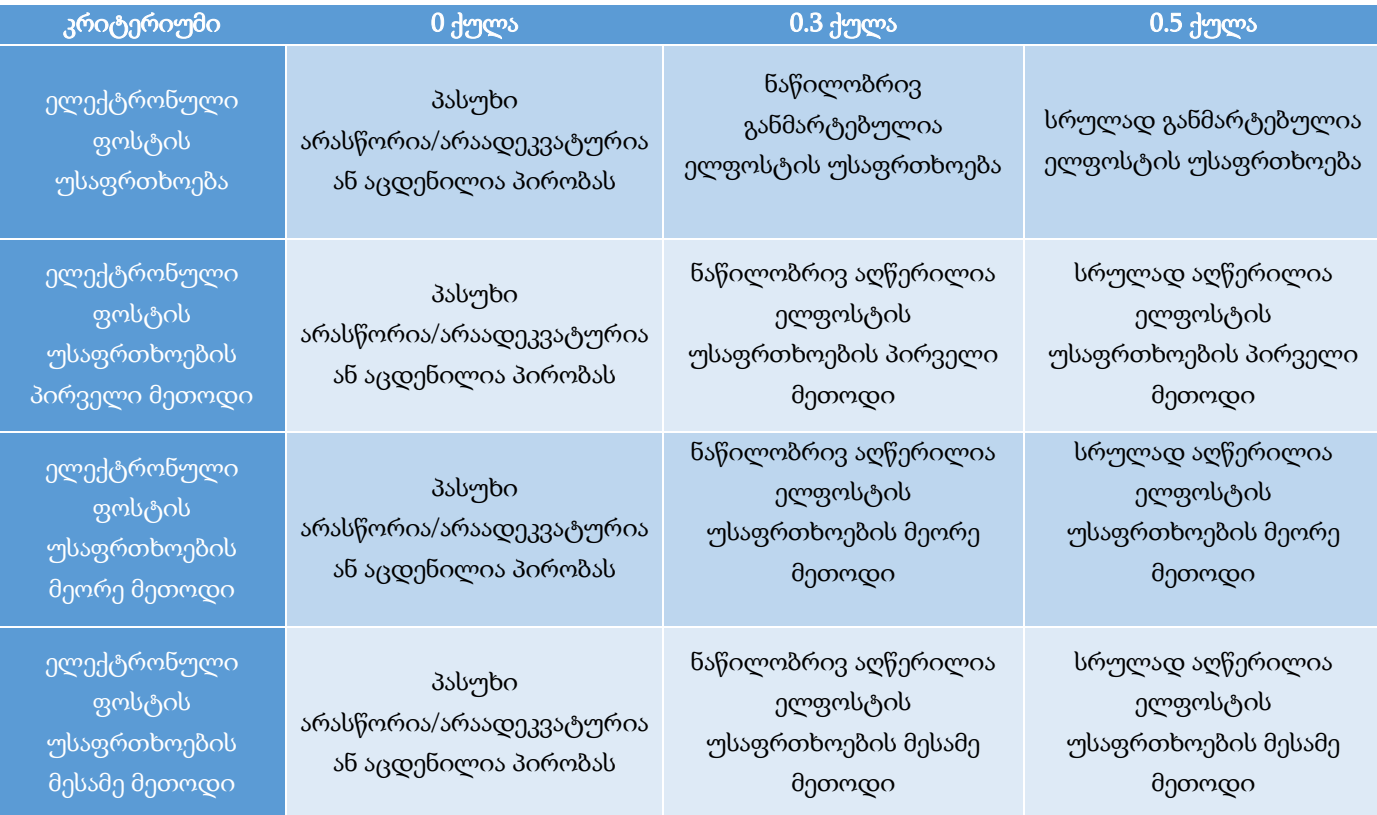

#### დავალების სავარაუდო პასუხი

 $\overline{a}$ 

ელექტრონული ფოსტის უსაფრთხოება მნიშვნელოვანია რადგან ის თანამედროვე ცხოვრების განუყოფელი ნაწილი გახდა. თუმცა ელ.ფოსტა ხშირად ხდება კიბერშეტევების ობიექტი, რადგან ამ გზით შესაძლებელია სხვადასხვა უკანონო ქმედებების განხორციელება: პირადი და ფინანსური ინფორმაციის მოპარვა, თაღლითური გზით ფულის გამოძალვა, ელ.ფოსტის დაბლოკვა და სხვ.

ელ.ფოსტის უსაფრთხოებისთვის შესაძლოა გამოვიყენოთ შემდეგი დაცვის მეთოდები:

### ორფაქტორიანი (ორდონიანი) ავტორიზაცია

საფოსტო სერვისები ანგარიშის უსაფრთხოებისთვის იყენებენ ორფაქტორიან (2FA) ავტორიზაციას, რაც გულისხმობს მომხმარებლის სახელისა და პაროლის გარდა, დამატებით შემთხვევით გენერირებული კოდით დადასტურებას, რომელიც იგზავნება მაგალითად sms-ის სახით. მხოლოდ აღნიშნული

 $^3$  თითოეული კრიტერიუმის ქულა ჯამდება და მიღებული შედეგი მრგვალდება შემდეგი წესით: 0.5 ქულიდან 1.4 ქულის ჩათვლით – 1 ქულამდე, ხოლო 1.5 ქულა და ზემოთ – 2 ქულამდე.

დამატებითი კოდის სწორად შეყვანის შემდეგაა შესაძლებელი ავტორიზაციის წარმატებით დასრულება.

ორფაქტორიანი ავტორიზაციის გამოყენებით უფრო დაცულია საფოსტო ანგარიში, რადგან პაროლისა და მომხმარებლის სახელის მოპარვის შემთხვევაშიც კი ბოროტმოქმედი ვერ მოიპოვებს წვდომას ელფოსტაზე.

### რთული/საიმედო პაროლი

რთული პაროლი საშუალებას იძლევა დავიცვათ ელექტრონული ფოსტა არასანქცირებული წვდომისგან, რადგან გართულებულია მისი გატეხვა/გამოცნობა. არსებობს გარკვეული რეკომენდაციები რთული პაროლის შესადგენად, მათ შორის სასურველია:

- მინიმუმ 8 სიმბოლოს გამოყენება (სხვადასხვა რეგისტრის ასოები, ციფრები და სპეციალური სიმბოლოები);
- პაროლის პერიოდული განახლება (მაგალითად, სამ თვეში ერთხელ);
- პაროლად არ იყოს გამოყენებული პირადი ინფორმაციის შემცველი სიტყვები (საკუთარი სახელი, ტელეფონის ნომერი, დაბადების თარიღი და სხვ.);
- ელფოსტა არ იყოს გამოყენებული საერთო მოხმარების კომპიუტერზე;
- ერთი და იგივე პაროლი არ იყოს გამოყენებული სხვადასხვა ელფოსტაზე და ვებგვერდზე რეგისტრაციისთვის.

### საეჭვო ბმულები

ელფოსტაზე მიღებული წერილები ხშირად შეიცავს ინტერნეტ ბმულებს (URL), რომლებმაც შესაძლოა მავნე კოდის შემცველ ვებგვერდზე გადაგვიყვანოს. ასეთ დროს, კომპიუტერი ბმულზე დაჭერითაც შეიძლება დავირუსდეს. ამის გათვალისწინებით მნიშვნელოვანია, რომ ყოველთვის სიფრთხილით მოვეკიდოთ ელექტრონულ წერილში არსებულ ნებისმიერი სახის ბმულს და არასდროს გავხსნათ საეჭვო მისამართიდან მიღებულ წერილებში არსებული ბმულები.

### ელ. წერილზე მიმაგრებული ფაილები

ელფოსტაზე მიღებული წერილები ხშირად შეიცავს მიმაგრებულ ფაილებს, რომლებიც შეიძლება მავნე კოდით იყოს დაინფიცირებული. ასეთი კოდი შეიძლება **ნებისმიერი ტიპის ფაილში** იყოს დამალული, PDF და ZIP ფაილების ჩათვლით. მნიშვნელოვანია, რომ არ გავხსნათ მიმაგრებული ფაილები, რომლებიც მოსულია უცნობი ან საეჭვო მისამართებიდან.

### მნიშვნელოვანი მონაცემების და ფაილების დაშიფვრა

ელექტრონული წერილის გაგზავნის შემთხვევაში ის ხვდება გლობალურ ქსელში და თეორიულად არსებობს რისკი, რომ წერილი აღმოჩნდეს კიბერდამნაშავის ხელში, რომელიც შეძლებს კონფიდენციალური ინფორმაციის მოპარვას და გამოყენებას საკუთარი მიზნებისთვის. არსებობს სხვადასხვა პროგრამა/სტანდარტი, რომლის საშუალებითაც შესაძლებელია ინფორმაციის დაშიფვრა/დეშიფრაცია მხოლოდ ავტორიზებული პირების მიერ. აღნიშნული ტექნოლოგია საშუალებას იძლევა დავიცვათ ინფორმაციის კონფიდენციალობა და გაგზავნილი ფაილების უსაფრთხოება.

განმარტეთ ოპერაციული სისტემის ცნება და ჩამოთვალეთ მისი ფუნქციები. აღწერეთ რა დანიშნულება აქვს ოპერაციულ სისტემებს სერვერებისთვის, პერსონალური კომპიუტერებისთვის, მობილური მოწყობილობებისთვის.

## შეფასების სქემა<sup>4</sup>

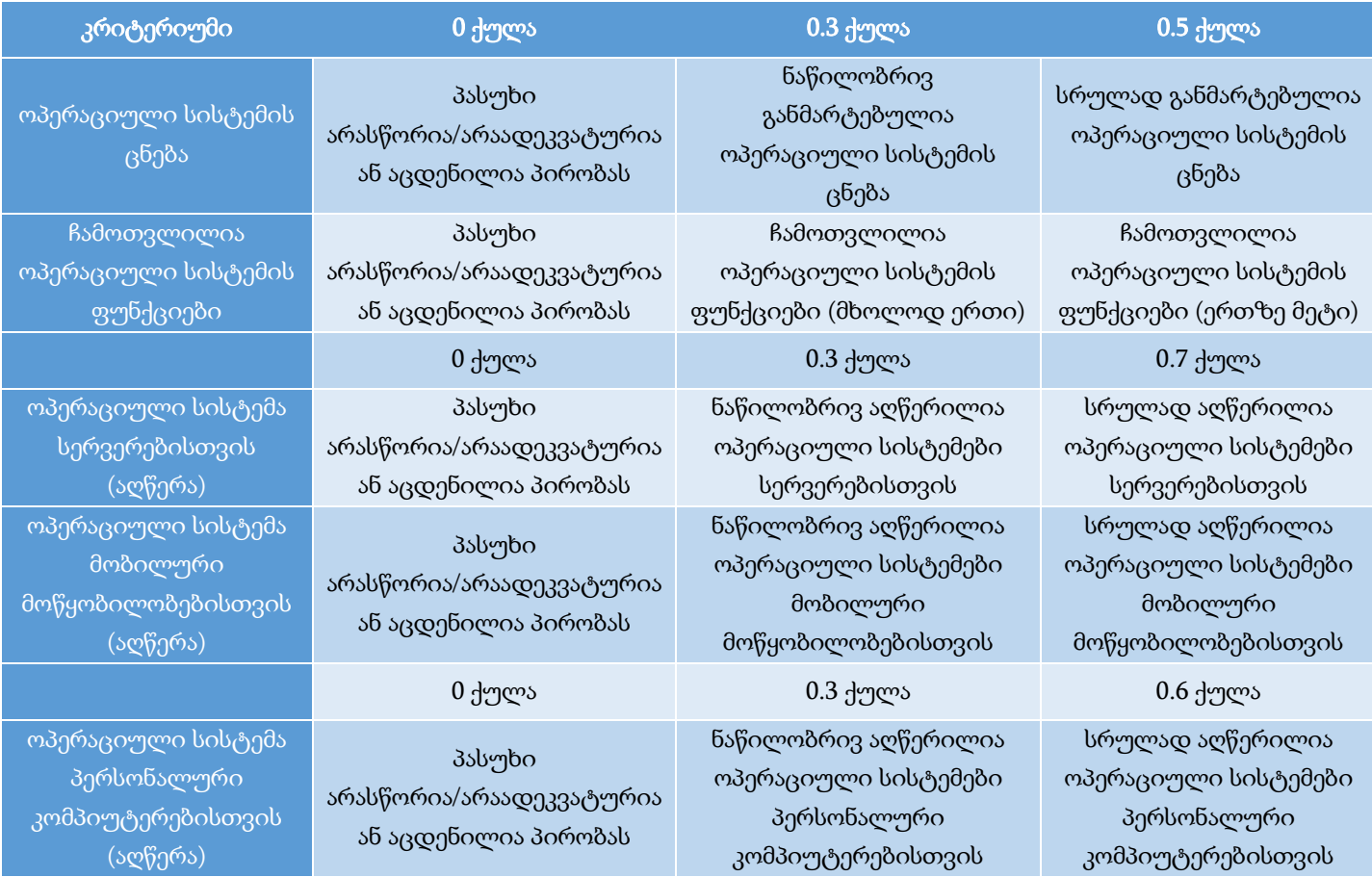

#### დავალების სავარაუდო პასუხი:

 $\overline{a}$ 

ოპერაციული სისტემა წარმოადგენს სპეციალურ კომპიუტერულ პროგრამას, რომელიც მართავს ურთიერთობას სხვადასხვა სახის პროგრამულ პაკეტებს (software), კომპიუტერის სისტემის შემადგენელ მოწყობილობებსა (hardware) და ამ სისტემის მომხმარებლებს შორის. ოპერაციული სისტემის დანიშნულებაა კომპიუტერის შიდა/გარე, ასევე ქსელური მოწყობილობებისა და სამომხმარებლო პროგრამების ეფექტური, საიმედო და უსაფრთხო მუშაობა.

ოპერაციული სისტემის ძირითადი ფუნქციებია: პროცესების მართვა, ძირითადი მეხსიერების მართვა, ფაილების და ფაილთა სტრუქტურის მართვა, შეტანა-გამოტანის სისტემის მართვა, გარე მეხსიერების

 $^4$  თითოეული კრიტერიუმის ქულა ჯამდება და მიღებული შედეგი მრგვალდება შემდეგი წესით: 0.5 ქულა მრგვალდება 1 ქულამდე, 1.5 ქულა – 2 ქულამდე, ხოლო 2.5 ქულა – 3 ქულამდე.

მართვა, ქსელების მხარდაჭერა, დაცვის სისტემების ფუნქციონირება, სამომხმარებლო გრაფიკული გარემოს მართვა.

თანამედროვე ოპერაციული სისტემები მათი დანიშნულების და გამოყენების სფეროს მიხედვით მრავალნაირია:

- ოპერაციული სისტემები **სერვერებისთვის**. ასეთი ოპერაციული სისტემების ძირითადი დანიშნულებაა საერთო რესურსების მომხმარებელთა დიდი რაოდენობის მოთხოვნის შესრულება. სერვერების ოპერაციულ სისტემებში დიდი მნიშვნელობა ენიჭება ქსელურ მხარდაჭერას, სტაბილურობას, უსაფრთხოებას და მოთხოვნების შესრულებას, მისთვის ნაკლებად მნიშვნელოვანია სამომხმარებლო ინტერფეისი.
- ოპერაციული სისტემები **პერსონალური კომპიუტერებისთვის**. თანამედროვე პერსონალურ კომპიუტერებში განსაკუთრებული ყურადღება ეთმობა გრაფიკულ ინტერფეისს და მულტიმედიურ ტექნოლოგიებს. ამ ტიპის ოპერაციული სისტემებისთვის მნიშვნელოვანია მოხერხებული ინტერფეისი და სხვადასხვა მოწყობილობების ფართო სპექტრის მხარდაჭერა. ყველაზე გავრცელებული ოპერაციული სისტემებია: Microsoft Windows, MacOS, Linux.

ოპერაციული სისტემები მ**ობილური მოწყობილობებისთვის**. მობილური მოწყობილობებისთვის მნიშვნელოვანი პარამეტრია ხმოვანი სიგნალის ხარისხი, ბატარეის ავტონომიური მუშაობის დრო, ციფრული ფოტო და ვიდეო გადაღება, ქსელური კავშირი. შესაბამისად მობილური მოწყობილობის ოპერაციული სისტემები ყველაზე უკეთ უზრუნველყოფენ ზემოთ ჩამოთვლილი პარამეტრების მხარდაჭერას. მობილური ტელეფონების ბაზარზე გავრცელებული ოპერაციული სისტემებია: Google Android და IOS.

## პრაქტიკული ნაწილი

პრაქტიკული ნაწილის დავალებებში საბოლოო ქულის გამოთვლა ხდება კრიტერიუმებში მიღებული ქულათა ჯამის მიხედვით. თითოეული კრიტერიუმის ქულა მიიღება ამ კრიტერიუმის ფარგლებში შესრულებული დავალებების შესაბამისად. თითოეულ დავალებას მინიჭებული აქვს ქულა, რომელსაც იღებს აპლიკანტი ამ დავალების სწორად შესრულების შემთხვევაში.

კრიტერიუმში მიღებული შედეგი მრგვალდება შემდეგი წესით:

- − 0.5 ქულიდან 1.4 ქულის ჩათვლით მრგვალდება 1 ქულამდე;
- − 1.5 ქულიდან 2.4 ქულის ჩათვლით 2 ქულამდე;
- − 2.5 ქულიდან 3.4 ქულის ჩათვლით 3 ქულამდე;
- − 3.5 ქულა და ზემოთ 4 ქულამდე.

თუ შესასრულებელია რამდენიმე დავალება რომელიც ფასდება ერთი საერთო ქულით და რომელიმე დავალება არ არის ან არასრულყოფილადაა შესრულებული, შეფასება განისაზღვრება საერთო შესაფასებელი ქულის ნახევრით.

## დავალება №1 დოკუმენტის შექმნა და დაფორმატება პროგრამა MS Word-ის გამოყენებით მაქსიმალური ქულა – 12

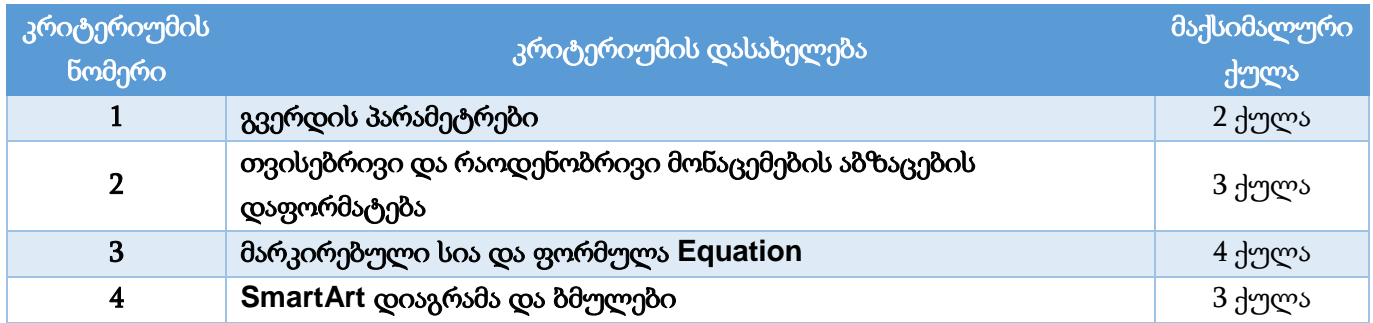

## • გვერდის პარამეტრები – 2 ქულა

- o ტექსტებთან მუშაობისას გამოიყენეთ მხოლოდ Sylfaen შრიფტი, ძირითადი ტექსტის შრიფტის ზომა – 11pt, ტექსტის სწორება – Justify (0.1 ქულა); **ორივე გვერდისთვის:** ზომა – A4 (0.1 ქულა);
	- o პირველი გვერდისთვის: ორიენტაცია − ვერტიკალური (Portrait) (0.1 ქულა); მინდვრის ზომები: ზედა – 2 სმ (0.79"), ქვედა – 2 სმ (0.79"), მარცხენა – 2 სმ (0.79"), მარჯვენა – 1.7 სმ (0.67") (ერთი ან ორი საზღვარი – 0.1 ქულა, სამი ან ოთხივე საზღვარი – 0.2 ქულა);
	- o მეორე გვერდისთვის: ორიენტაცია ჰორიზონტალური (Landscape) (0.1 ქულა); მინდვრის ზომები: ზედა – 1.5 სმ (0.59"), ქვედა – 1.5 სმ (0.59"), მარცხენა – 2.3 სმ (0.91"); მარჯვენა – 2.3 სმ (0.91") (ერთი ან ორი საზღვარი – 0.1 ქულა, სამი ან ოთხივე საზღვარი – 0.2 ქულა);
	- o **მხოლოდ პირველი გვერდისთვის** (0.2 ქულა) შექმენით ზედა კოლონტიტული "კვლევის

მეთოდები"(0.1 ქულა), სტრიქონს მიანიჭეთ ცისფერი ფონი – Blue, Accent 1, Lighter 60% (0.1 ქულა; მსხვილი (Bold) (0.1 ქულა) და დახრილი (Italic) შრიფტი(0.1 ქულა); ტექსტის სწორება – მარჯვნივ (Right) (0.1 ქულა);

 $\circ$  **მხოლოდ მეორე გვერდისთვის** (0.2 ქულა) შექმენით ჩარჩო (Box) ორმაგი ხაზის კონტურით (0.1 ქულა), ჩარჩოს სისქე – 2 ¼ pt (0.1 ქულა); ჩარჩოს ფერი Orange, Accent 2 (0.1 ქულა);

### თვისებრივი და რაოდენობრივი მონაცემების აბზაცების დაფორმატება – 3 ქულა

- o დოკუმენტის სათაურები "სოციალური კვლევა", "რაოდენობრივი და თვისებრივი მეთოდები", "სტატისტიკური კვლევის მეთოდები" და "სტატისტიკური მონაცემების წარმოდგენის ხერხები" დააფორმატეთ შემდეგნაირად: შრიფტის ზომა – 16 pt, შრიფტის ფერი Blue, Accent 1; დაშორება აბზაცამდე (Before) – 12 pt და აბზაცის შემდეგ (After ) – 6 pt, სწორება სტრიქონის ცენტრში (Center) (დაფორმატირებულია ერთი სათაური – 0.2 ქულა, ორი სათაური – 0.3 ქულა, სამი ან მეტი სათაური – 0.4 ქულა);
- o **ყველა აბზაცისათვის** (0.2 ქულა) (გარდა თვისებრივი და რაოდენობრივი მონაცემების აბზაცებისა): პირველი სტრიქონის სააბზაცო შეწევა – 1.2 სმ (0.47")(0.1 ქულა); სტრიქონებს შორის დაშორება – 1.2(0.1 ქულა); დაშორება აბზაცამდე (Before) (0.1 ქულა) და აბზაცის შემდეგ  $(After) - 3 pt(0.1 \frac{1}{2} m cos);$
- $\circ$  **პირველი აბზაცის** ბოლო წინადადების სიტყვაზე "მეთოდები" (0.1 ქულა) შექმენით სქოლიო (0.1 ქულა) (სქოლიოს ტექსტი მოცემულია ჩამოტვირთულ ფაილში); სქოლიოსთვის გამოიყენეთ ლათინური ასო – A (0.1 ქულა).
- o თვისებრივი და რაოდენობრივი მონაცემების აბზაცები წარმოადგინეთ ორ სვეტად (0.3 ქულა), სვეტების სიგანე თანაბარი (0.1 ქულა);
- o აბზაცების ზემოთ **შესაბამის სვეტებში** ჩასვით სურათები; სურათების სიმაღლე (Height) 3.5 სმ (1.38"); სიგანე (Width) – 4 სმ (1.57") (მხოლოდ ერთი სურათის ზომები დაცულია – 0.2 ქულა, ორი სურათის ზომები დაცულია – 0.3 ქულა); სურათები განალაგეთ ნიმუშის მიხედვით, რისთვისაც დაგჭირდებათ ბრძანება – სურათების განთავსება ტექსტში (Text Wrapping) – In Line with Text; სურათების სწორება სვეტის ცენტრში (მხოლოდ ერთი სურათის სწორად განთავსება – 0.2 ქულა, ორი სურათის – 0.3 ქულა);
- $\circ$  დაასათაურეთ სურათები "სურათი 1" და "სურათი 2" (ერთი სურათის სათაურის შექმნა 0.1 ქულა, ორის – 0.2 ქულა), რისთვისაც დაგჭირდებათ გამოიყენოთ ბრძანება Insert Caption და შექმნათ ახალი ჭდე (New Label) – "სურათი" (ახალი ჭდის შექმნა და გამოყენება – 0.2 ქულა);
- o აბზაცების პირველ სიმბოლოზე შექმენით ასონიშანი: Drop Cap/Dropped, ზომა ორი სტრიქონის სიმაღლე, შრიფტის ფერი Blue, Accent 1 (შექმნილია ასონიშანი მხოლოდ ერთი აბზაცისთვის – 0.2 ქულა, ორივე აბზაცისთვის – 0.3 ქულა);

### • მარკირებული სია და ფორმულა Equation – 4 ქულა

o მარკირებული სიის სათაურს მიანიჭეთ დახრილი შრიფტი – Italic (0.1 ქულა);

- o მარკირებული სია (0.2 ქულა) მარკირების სიმბოლო: შრიფტი Wingdings, Character code: 175  $(0.3 \text{ H})$ ულა); სტრიქონებს შორის მანძილი –  $1.15(0.2 \text{ H})$ ულა); მარკერის ფერი: Blue $(0.1 \text{ H})$ ლა);
- o ქვესათაური "სტანდარტული კვადრატული გადახრა" დააფორმატირეთ ნებისმიერი Glow ეფექტით (0.3 ქულა), სწორება – ცენტრში(0.1 ქულა), სიმბოლოებს შორის დაშორება – Expanded 5 pt (0.3 ქულა);
- o დოკუმენტში ჩასვით ფორმულა (0.8 ქულა, საჭირო ადგილას გამოტოვებულ კომპონენტში აკლდება 0.1 ქულა) ნიმუშის მიხედვით: შრიფტის ზომა – 14pt (0.1 ქულა), სწორება – ცენტრში (0.1 ქულა), დაშორება აბზაცამდე (Before) (0.2 ქულა) და აბზაცის შემდეგ (After) – 6pt(0.2 ქულა);
- o მეორე გვერდის პირველ აბზაცს მიანიჭეთ ფონი ცისფერი Blue, Accent 1, Lighter 80% (0.2 ქულა);
- o დოკუმენტის სათაურებს მიანიჭეთ ფუნქცია სანიშნე Bookmark და განუსაზღვრეთ დასახელებები "სოციალური კვლევა" – mark1(0.2 ქულა); "რაოდენობრივი და თვისებრივი მეთოდები" – mark2(0.2 ქულა); "სტანდარტული კვადრატული გადახრა" – mark3(0.2 ქულა); "სტატისტიკური მონაცემების წარმოდგენის ხერხები" – mark4 (0.2 ქულა);

### $S$ mart $Art$  დიაგრამა და ბმულები – 3 ქულა

- o ჩასვით SmartArt დიაგრამა(0.2 ქულა) List/Vertical Picture Accent List(0.2 ქულა). დიაგრამა შეავსეთ დასახელებებით ნიმუშის შესაბამისად; (შევსებულია შაბლონით გათვალისწინებული სამი ბლოკი – 0.2 ქულა, დამატებულია და შევსებული ოთხივე ბლოკი – 0.3 ქულა); შრიფტის ზომა – 17 pt(ერთი ბლოკი მაინც – 0.1 ქულა; ყველა ბლოკი 0.2 ქულა).
- o დიაგრამაში ჩასვით სურათები თემატურად ნიმუშის მიხედვით (ჩასმულია ერთი სურათი სწორად – 0.1 ქულა, ორი სურათი – 0.2 ქულა, სამი სურათი – 0.3 ქულა, ოთხი სურათი სწორად 0.4 ქულა).
- o SmartArt დიაგრამის სიმაღლე Height 8.5 სმ (3.35") (0.2 ქულა) სიგანე 13 სმ (5.12″)(0.2 ქულა); დიაგრამის სტილი – 3-D Cartoon(0.3 ქულა); ფერთა გამა − Colorful/colorful Range – Accent Colors 5 to 6 (0.3 ქულა);
- o დოკუმენტში, მეორე გვერდის ბოლოს ჩასვით დასახელებები: "სოციალური კვლევა", "რაოდენობრივი და თვისებრივი მეთოდები", "სტანდარტული კვადრატული გადახრა", "სტატისტიკური მონაცემების წარმოდგენის ხერხები" ნიმუშის მიხედვით (ჩასმულია ერთი სათაური – 0.1 ქულა, 2 ან 3 სათაური 0.2 ქულა, ყველა სათაური – 0.3 ქულა) და თითოეულ დასახელებას შეუქმენით ბმული Hyperlink შესაბამის სანიშნეებზე (შექმნილი თითო ბმული – 0.1 ქულა, ყველა ბმული – 0.4 ქულა);

## დავალება №2 მონაცემთა ანალიზი/დამუშავება პროგრამა Excel-ის გამოყენებით მაქსიმალური ქულა – 11

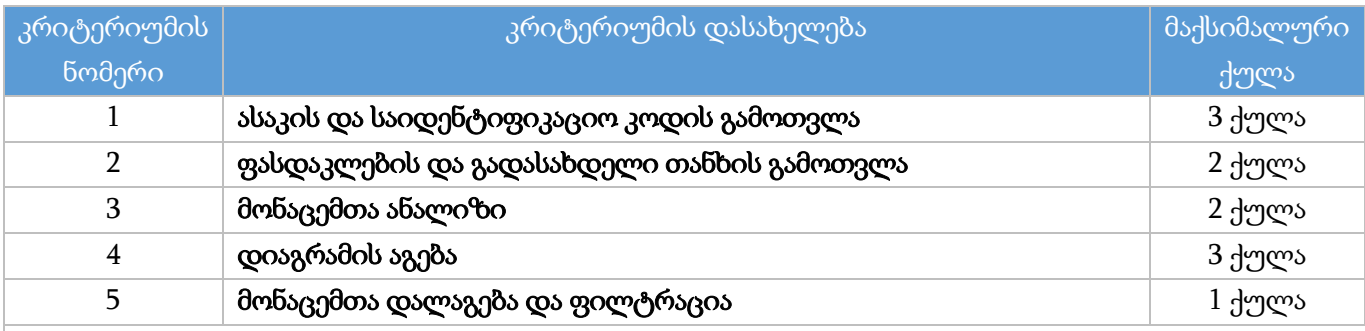

### შენიშვნა

დავალების შესრულებისას თუ გამოყენებულია საჭირო ფორმულა/ფუნქცია, თუმცა ა) არგუმენტში არასწორადაა მითითებული უჯრედის მისამართი ან დიაპაზონი და/ან ბ) საჭიროების შემთხვევაში არ არის გავრცელებული ან არასწორადაა გავრცელებული სტრიქონებზე, ასეთი დავალება შეფასდება მისთვის განსაზღვრული ქულის ნახევრით.

### • ასაკის და საიდენტიფიკაციო კოდის გამოთვლა - 3 ქულა

- $\,\circ\,\,$  **ფუნქციის ან ფორმულის გამოყენებით** F სვეტში გამოთვალეთ მოსწავლეთა ასაკი დაბადების თარიღისა და მიმდინარე თარიღის მიხედვით (0.8 ქულა). შედეგები დაამრგვალეთ მთელი რიცხვის სიზუსტით (0.2 ქულა);
- o **ფუნქციების და/ან ფორმულის** გამოყენებით I სვეტში ჩაწერეთ მოსწავლის საიდენტიფიკაციო კოდი რომელიც წარმოადგენს: მოსწავლის გვარის (B სვეტი) სიგრძეს (0.9 ქულა) დამატებული მოსწავლის სახელის (C სვეტი) მეორე სიმბოლო (0.9 ქულა) და დამატებული დაპროგრამების ენის სახელი (H სვეტი), რომელსაც სწავლობს (0.2 ქულა). (მაგ.: I2 უჯრედში უნდა ეწეროს **7უC++**, რადგან აბაშიძე ლუკა სწავლობს C++ ენას).

### • ფასდაკლების და გადასახდელი თანხის გამოთვლა - 2 ქულა

- o **ფუნქციის და/ან ფორმულის** გამოყენებით K სვეტში გამოთვალეთ ფასდაკლება შემდეგნაირად: თუ სასწავლო კურსის ღირებულება (J სვეტი) მეტია 200 ლარზე, ფასდაკლება შეადგენს 10% პროცენტს, სხვა შემთხვევაში – 8.5%-ს (0.8 ქულა);
- o **ფუნქციის და/ან ფორმულის** გამოყენებით L სვეტში ჩაწერეთ გადასახდელი თანხა, რომელიც გამოითვლება სასწავლო კურსის ღირებულებას (J სვეტი) გამოკლებული ფასდაკლება (K სვეტი) (0.3 ქულა); შედეგები დაამრგვალეთ მეათედის სიზუსტით (0.2 ქულა);
- o **პირობითი ფორმატირების** გამოყენებით ფასდაკლების სვეტის (K სვეტი) მონაცემები წარმოადგინეთ შემდეგნაირად: 25 ლარზე მეტი ფასდაკლების მონაცემები დააფორმატეთ მუქი ყვითელი ფერის შრიფტით ყვითელ ფონზე (Yellow Fill with Dark Yellow Text) (0.7 ქულა, გამოყენებულია პირობითი დაფორმატების სხვა კრიტერიუმი - 0.1 ქულა).
- მონაცემთა ანალიზი 2 ქულა
- o **ფუნქციის** გამოყენებით D23 უჯრედში გამოთვალეთ Java-ს შემსწავლელი გოგონებიდან შემოსული მთლიანი თანხა (0.5 ქულა);
- o **ფუნქციის** გამოყენებით D24 უჯრედში გამოთვალეთ ბიჭების რაოდენობა (0.4 ქულა);
- o **ფუნქციის** გამოყენებით D25 უჯრედში გამოთვალეთ იმ გოგონების რაოდენობა, რომლებიც არიან "დონე 1"-ზე C++ პროგრამირების ჯგუფში (0.6 ქულა);
- o ფუნქციის გამოყენებით D26 უჯრედში გამოთვალეთ პროგრამირების ენა Python-ის შემსწავლელი მოსწავლეებიდან შემოსული მთლიანი თანხა (0.5 ქულა);

## • დიაგრამის აგება - 3 ქულა

- o მოსწავლეთა გვარების (B სვეტი), სასწავლო კურსის ღირებულების (J სვეტი) და გადასახდელი თანხის (L სვეტი) მონაცემების მიხედვით ააგეთ კომბინირებული დიაგრამა (Combo) – Custom Combination (0.3 ქულა), სადაც გადასახდელი თანხის მონაცემების წარმოდგენა მოხდება სვეტოვანი (Clustered column) დიაგრამის სახით (0.1 ქულა), ხოლო სასწავლო კურსის ღირებულების მონაცემები წარმოდგენილი იქნება X Y (Scatter) ტიპის Scatter დიაგრამით. გამორთეთ მეორადი ღერძი (Secondary Axis) (0.3 ქულა);
- o Move chart ბრძანების გამოყენებით დიაგრამა განათავსეთ ცალკე დიაგრამის ფურცელზე (0.3 ქულა). დიაგრამის ფურცელს დაარქვით სახელი "დიაგრამა" (0.2 ქულა);
- o მოსწავლეთა გვარები წარმოადგინეთ ჰორიზონტალურ ღერძზე ვერტიკალურად ქვემოდან ზემოთ (0.3 ქულა);
- o განმარტებითი წარწერა (Legend) მოათავსეთ დიაგრამის ქვემოთ; სათაური "მონაცემთა ანალიზი" (0.2 ქულა) წარმოადგინეთ მუქი (Bold) ლურჯი (Blue) შრიფტით (0.1 ქულა); დიაგრამის ელემენტების შრიფტის ზომა 12 pt (0.2 ქულა);
- o დიაგრამაზე გადასახდელი თანხის შესაბამისი სვეტები გააფერადეთ ლურჯი ფერით (0.1 ქულა), ხოლო სასწავლო კურსის ღირებულების შესაბამისი დიაგრამა წარმოადგინეთ მწვანე ფერის წერტილებით/მარკერებით (0.1 ქულა): მარკერის ფორმა ◼ (კვადრატი) (0.2 ქულა), ზომა 10 pt (0.2 ქულა).
- o დიაგრამაზე განათავსეთ მხოლოდ სასწავლო კურსის ღირებულების შესაბამისი მონაცემები (0.1 ქულა) შემდეგნაირად: თანხის შესაბამისი მნიშვნელობა აისახოს მარკერის ზევით (Above) (0.1 ქულა). მონაცემები წარმოადგინეთ მუქი (Bold) შავი შრიფტით (0.1 ქულა), შრიფტის ზომა 11pt; (0.1 ქულა)
- მონაცემთა დალაგება და ფილტრაცია 1 ქულა
	- o შექმენით სამუშაო ფურცელის "პროგრამირების წრე" ასლი (0.1 ქულა) და დაარქვით სახელი "ფილტრი" (0.1 ქულა);
	- o სამუშაო ფურცელზე "ფილტრი" წაშალეთ B23:D26 უჯრებში არსებული ცხრილი B23:D26 შესაბამისი სტრიქონების წაშლით (0.1 ქულა);
	- o სამუშაო ფურცელზე "ფილტრი" მონაცემები გაფილტრეთ (0.1 ქულა) შემდეგნაირად: გამოაჩინეთ მხოლოდ იმ მოსწავლეთა მონაცემები რომელთა გვარი ბოლოვდება "ძე"-ზე (0.3 ქულა) და ფასდაკლება (K სვეტი) მეტია 20 ლარზე (0.3 ქულა).

# დავალება №3 პრეზენტაციის შექმნა პროგრამა MS PowerPoint-ის გამოყენებით მაქსიმალური ქულა – 12

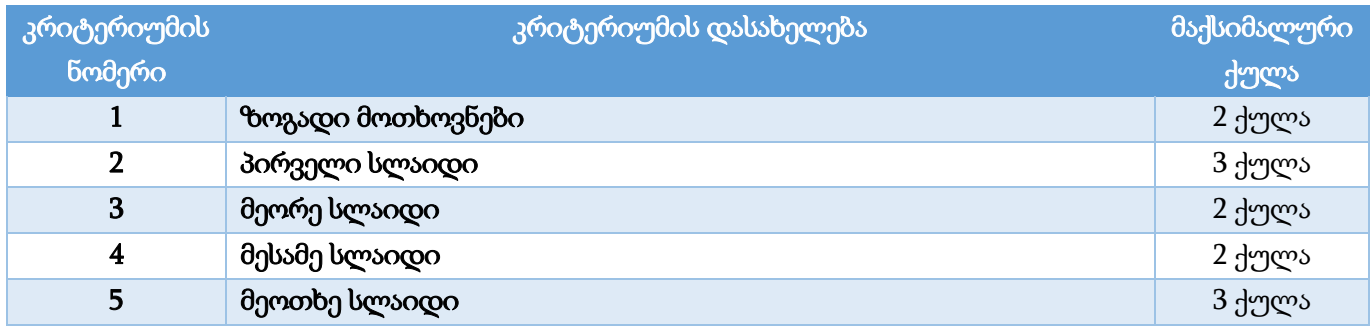

### ზოგადი მოთხოვნები – 2 ქულა

- ყველა სლაიდზე გამოიყენეთ ფონტი Sylfaen.
- ყველა სლაიდის განლაგება ჰორიზონტალური (Landscape) (0.1 ქულა); ყველა სლაიდის ზომა – Widescreen (16:9) (0.1 ქულა);
- ყველა სლაიდისთვის: თემა (Themes) Retrospect(0.2 ქულა); ფონი Solid fill RGB (230, 230, 230) (0.4 ქულა);
- პირველი სლაიდის გარდა (0.2 ქულა), ყველა სლაიდის ქვედა კოლონტიტულში ჩასვით ავტომატურად განახლებადი თარიღი(0.2 ქულა);
- პრეზენტაცია მომართეთ ისე, რომ სლაიდშოუს მართვა შესაძლებელი იყოს მხოლოდ თქვენ მიერ შექმნილი ღილაკების გამოყენებით (Set Up Show/Browsed at a kiosk) (0.8 ქულა);

### პირველი სლაიდი – 3 ქულა

- პირველი სლაიდის განლაგება (Layout) Title Slide(0.1 ქულა);
- პირველი სლაიდის სათაურის არეში (Title) ჩაწერეთ პრეზენტაციის სათაური "შეამოწმე შენი ცოდნა"(0.1 ქულა); შრიფტის ზომა – 60 pt(0.1 ქულა), ტექსტის ეფექტი – Text Shadow(0.1 ქულა);
- პირველი სლაიდის მარცხენა ქვედა მხარეს მოათავსეთ ფიგურა მართკუთხედი მომრგვალებული კუთხეებით (Rounded Corners) (0.1 ქულა); ზომა – სიმაღლე 3 სმ (1.18")(0.1 ქულა), სიგანე 7 სმ (2.76")(0.1 ქულა); კონტურის ფერი – შავი 2(0.1 ქულა); ფიგურის შევსება – შევსების გარეშე (No Fill) (0.1 ქულა); ჩაწერეთ ტექსტი –"დაწყება"(0.1 ქულა). შრიფტის ზომა – 24pt(0.1 ქულა); ფერი - Dark Blue(0.1 ქულა); სიმბოლოებს შორის დაშორება Loose(0.2 ქულა);
- $\bullet$  მექმენით მორბენალი სტრიქონი "აპარატურული და პროგრამული უზრუნველყოფა", (0.2 ქულა) რომელიც იმოძრავებს (0.2 ქულა) უწყვეტად (0.2 ქულა) სლაიდის მარჯვენა ქვედა კიდედან მარცხენა მიმართულებით (0.2 ქულა) (ყავისფერი ზოლის თავზე) შემდეგ სლაიდზე გადასვლამდე (Repeat: Until End of Slide) (0.3 ქულა)
- $\bullet$  მართკუთხედზე "დაწყება" შექმენით ბმული (HyperLink) (0.2 ქულა) ისე, რომ **მხოლოდ მასზე** დაწკაპუნებით მოხდეს გადასვლა მომდევნო სლაიდზე (0.3 ქულა).

## მეორე სლაიდი – 2 ქულა

- სლაიდის განლაგება (Layout) Title Only  $(0.1 \text{ H/m} \omega)$ ; სლაიდის სათაური: "კომპიუტერული სისტემის კომპონენტები"(0.1 ქულა);
- სათაურის ქვემოთ განათავსეთ ტექსტი ნიმუშის მიხედვით (ტექსტი გადმოიტანეთ ჩამოტვირთული ფაილიდან); შრიფტის ზომა – 20pt(0.1 ქულა);
- შექმენით ორი მარკირებული სია ნიმუშის მიხედვით (ტექსტი გადმოიტანეთ ჩამოტვირთული ფაილიდან), მარკირების სიმბოლო –  $\triangleright$ ; შრიფტის ზომა – 20pt; სტრიქონებს შორის დაშორება – ორმაგი (Double); (პირველი მარკირებული სია შეესაბამება შეკითხვაზე სწორ პასუხს, ხოლო მეორე – არასწორს) (ერთი მარკირებული სია დაფორმატების ყველა პარამეტრის დაცვით – 0.2 ქულა, ორივე მარკირებული სია – 0.3 ქულა);
- სწორი პასუხის აღნიშვნისთვის გამოიყენეთ ფონტი Wingdings (0.1 ქულა) სიმბოლო, კოდით 252 (0.1 ქულა), ფერი – მწვანე (0.1 ქულა); სიმბოლოს შრიფტის ზომა – 80pt (0.1 ქულა) და განათავსეთ პირველი მარკირებული სიის ქვედა მარჯვენა კუთხეში;
- სწორი პასუხის აღმნიშვნელი სიმბოლოსთვის შექმენით შემოსვლის ანიმაცია Entrance/Zoom (0.1 ქულა), ისე, რომ მხოლოდ სწორ მარკირებულ დასახელებაზე დაწკაპუნებისას შემოვიდეს სლაიდზე (0.3 ქულა);
- სლაიდზე ქვედა მარჯვენა კუთხეში მოათავსეთ ფიგურა ისარი Arrow/Right(0.1 ქულა), ფიგურაში ჩაწერეთ ტექსტი – "შემდეგი" (0.1 ქულა). ფიგურაზე შექმენით ბმული (HyperLink) ისე (0.1 ქულა), რომ **მხოლოდ მასზე** დაწკაპუნებით შეიძლებოდეს პრეზენტაციის მომდევნო სლაიდზე გადასვლა (0.3 ქულა).

## მესამე სლაიდი – 2 ქულა

- სლაიდის განლაგება (Layout) Title Only  $(0.1, 1)$ ულა); სლაიდის სათაური: "პროგრამული უზრუნველყოფა"(0.1 ქულა);
- სათაურის ქვემოთ განათავსეთ ტექსტი ნიმუშის მიხედვით (ტექსტი გადმოიტანეთ ჩამოტვირთული ფაილიდან); შრიფტის ზომა – 20pt (0.1 ქულა);
- დახაზეთ ორი მართკუთხედი (Rectangle: Rounded Corners); ფიგურების ფონი და კონტურის ფერი – Olive Green, Text 2; მართკუთხედების სიმაღლე (Height) – 2.5 სმ (0.98"); სიგანე (Width) – 8.5 სმ (3.35") (ერთი მართკუთხედი ყველა ფორმატირების პარამეტრით – 0.2 ქულა, ორივე მართკუთხედი – 0.3 ქულა);
- მართკუთხედები განათავსეთ ვერტიკალურად ერთ სტრიქონზე (0.1 ქულა) და ჩაწერეთ დასახელებები: "ოპერაციული სისტემა" და "გამოყენებითი პროგრამა"(0.1 ქულა), შრიფტის ზომა – 20 pt(0.1 ქულა); ფერი – თეთრი; სიმბოლოებს შორის დაშორება Loose(0.1 ქულა);
- ჩასვით ლოგოები ნიმუშის მიხედვით (ლოგოები გადმოიტანეთ ჩამოტვირთული ფაილიდან): Windows და MacOS ლოგოები განათავსეთ "ოპერაციული სისტემის" დასახელების ქვეშ(0.1 ქულა), Excel და Word ლოგოები – "გამოყენებითი პროგრამის" დასახელების ქვეშ(0.1 ქულა), ხოლო Linux და Adobe Reader ლოგოები – სლაიდის ქვედა მხარეს.
	- − ყველა ლოგოს სიმაღლე 2.5 სმ (0.98")(0.1 ქულა);
	- − Windows, MacOS, Excel და Word ლოგოები განალაგეთ ჰორიზონტალის მიმართ

სიმეტრიულად (Align Middle) (0.1 ქულა);

- − Linux და Adobe Reader ლოგოებს მიანიჭეთ ანიმაცია Motion Paths/Lines (0.3 ქულა), ისე, რომ მხოლოდ Linux ლოგოზე დაწკაპუნებით ლოგო განთავსდეს ოპერაციული სისტემის პროგრამული ჯგუფის ლოგოების ქვემოთ (0.1 ქულა), ხოლო მხოლოდ Adobe Reader ლოგოზე დაწკაპუნებით ლოგო განთავსდეს გამოყენებითი პროგრამის დასახელების ქვემოთ (0.1 ქულა);
- $\bullet$  სლაიდზე ქვედა მარჯვენა კუთხეში მოათავსეთ ფიგურა ისარი "შემდეგი", რომელიც არის მეორე სლაიდზე გამოყენებული იგივე ფიგურის ასლი, ანალოგიური დაფორმატებით (0.1 ქულა).

## მეოთხე სლაიდი – 3 ქულა

- $\bullet$  სლაიდის განლაგება (Layout) Title Only  $(0.1)$  ქულა); სლაიდის სათაური: "მოწყობილობათა აბრევიატურები"(0.1 ქულა);
- სათაურის ქვემოთ ჩასვით ტექსტი ნიმუშის მიხედვით (ტექსტი გადმოიტანეთ ჩამოტვირთული ფაილიდან); შრიფტის ზომა – 20 pt(0.1 ქულა);
- $\bullet$  ვომპიუტერის კომპონენტების სახელები აბრევიატურებით (გადმოიტანეთ ჩამოტვირთული ფაილიდან) (0.1 ქულა)განალაგეთ მარცხნივ სწორებით (Align Left) (0.1 ქულა) ვერტიკალის მიმართ თანაბარი დაშორებით (Distribute Vertically) (0.2 ქულა); შრიფტის ზომა – 28pt(0.1 ქულა); მსხვილი შრიფტი(0.1 ქულა);
- სწორი პასუხის (მყარი დისკი HDD) დასაფიქსირებლად:
	- − სლაიდის მარჯვენა მხარეს შექმენით ტექსტური ჩარჩო "ყოჩაღ, პასუხი სწორია"(0.1 ქულა), შრიფტის ზომა – 24 pt (0.1 ქულა); ფერი – მწვანე(0.1 ქულა);
	- − სწორი პასუხის ტექსტური ჩარჩოსთვის შექმენით Entrance/Grow&Turn (0.1 ქულა) ანიმაცია ისე, რომ მხოლოდ სწორ პასუხზე (0.2 ქულა) (მყარი დისკი – HDD) დაწკაპუნებისას ეს ობიექტი (0.2 ქულა) შემოვიდეს სლაიდზე;
- სამი არასწორი პასუხისთვის შექმენით გასვლის ანიმაციები Exit/Split (თითო დასახელებისთვის 0.1 ქულა, სამივე დასახელებისათვის 0.3 ქულა), ისე, რომ თითოეულზე დაწკაპუნებით, მხოლოდ ეს დასახელება გაქრეს სლაიდიდან (თითო დასახელებისთვის 0.2 ქულა, სამივე დასახელებისთვის 0.6 ქულა) ;
- $\bullet$  სლაიდის ქვედა მარჯვენა მხარეს მოათავსეთ პირველ სლაიდზე არსებული "დაწყება" ფიგურის იდენტური ფიგურა, რომელშიც ჩაწერეთ ტექსტი – "დასრულება"(0.1 ქულა);
- $\bullet$  სლაიდშოუს დასრულება უნდა მოხდეს მხოლოდ (0.3 ქულა) "დასრულება" ფიგურაზე დაწკაპუნებით.